## **How to Create a Full cPanel Backup through SSH**

This article will guide you on how to create a full cPanel backup through SSH.

Note: **The syntax detailed in this document is for cPanel & WHM versions 11.28 and later. The syntax and parameters listed below will not work for older versions of cPanel & WHM.**

- a. You will need to log into your server via SSH as **root**. If you unfamiliar with how to do this, please feel free to visit this [guide.](https://www.hostdime.com/resources/connect-through-ssh-using-putty/)
- 1. you will then execute the command /scripts/pkgacct \$user.

Things to keep in mind.

\* \$user is used in the sense that it represents the username of the cPanel account you are attempting to create a backup of.

## I've provided a list of the available parameters that can be passed with the script.

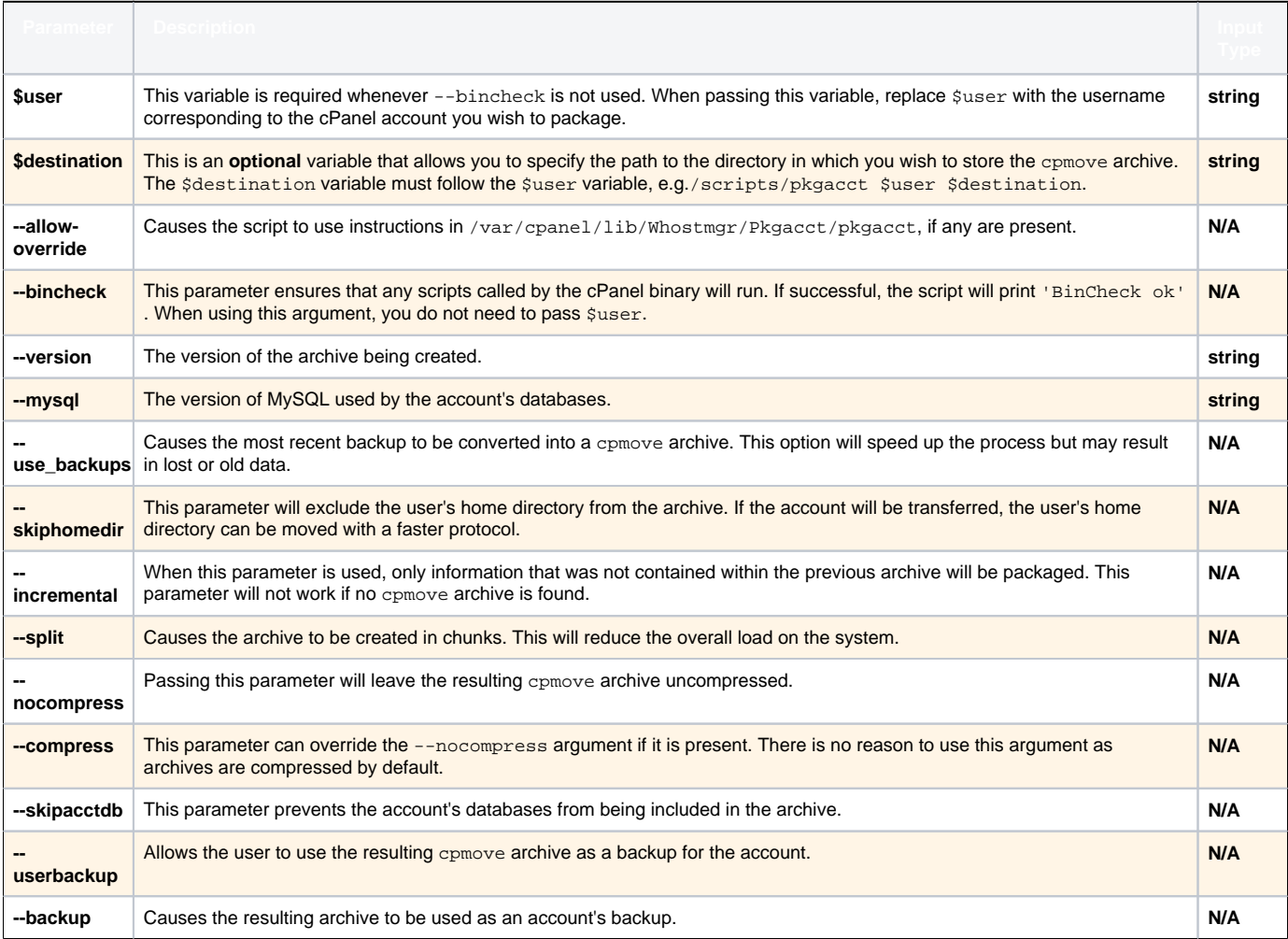

The guide was constructed from cPanel's official guide found [here](http://docs.cpanel.net/twiki/bin/view/AllDocumentation/WHMDocs/PkgAcctArgs).